# **Testaussuunnitelma**

pokeriv3

Helsinki 10.4.2008 Ohjelmistotuotantoprojekti HELSINGIN YLIOPISTO Tietojenkäsittelytieteen laitos

#### **Kurssi**

581260 Ohjelmistotuotantoprojekti (6 ov)

## **Projektiryhmä**

Anne-Marie Grönroos Markus Oksanen Ville Pulkkinen Tommi Sankola Lari Sorvo

## **Asiakas**

Teemu Saukonoja Tomi Pasanen

## **Ryhmän ohjaaja**

Kim Ervasti

#### **Johtoryhmä**

Kimmo Simola

### **Kotisivu**

http://www.cs.helsinki.fi/group/pokeriv3/

# **Versiohistoria**

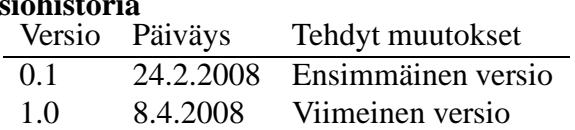

# **Sisältö**

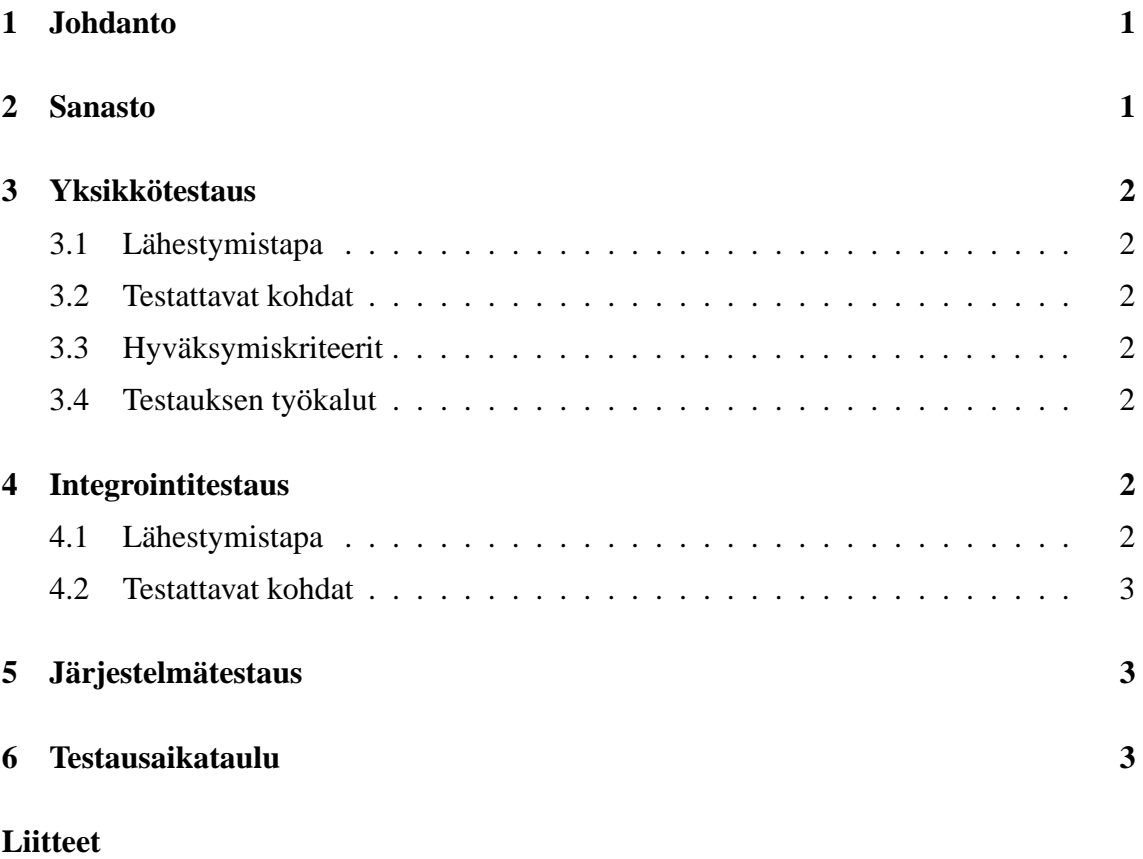

# **1 Järjestelmätestitapaukset**

# **1 Johdanto**

Tämä dokumentti käsittelee Pokeriv3-ohjelmistotuotantoprojektin testauksessa käytettäviä periaatteita sekä selvittää ne pelisäännöt, jotka koskevat valmiin ohjelmakoodin hyväksyntää.

Pokeri on viime vuosien suosionsa myötä kasvattanut merkitystään myös tutkimuskohteena. Kehitettävä pokeripalvelinohjelmisto tarjoaa rajapinnan, jonka avulla voidaan testata erilaisia tekoälyratkaisuja peluuttamalla niitä eri tasoisia ja tyylisiä tietokone- ja ihmisvastustajia vastaan. Ohjelmisto mahdollistaa eräajon, jolloin voidaan pelata suuri määrä käsiä ja täten saada luotettavampaa tietoa tekoälyratkaisun "hyvyydestä" minimoimalla sattuman osuus korttien jakautumisessa.

Tiukan aikataulun vuoksi testausta ei toteuteta siinä laajuudessa kuin on suotavaa. Kriittisten komponenttien testaus on etusijalla, jotta järjestelmän perustoiminnallisuus on turvattu. Perustoiminnallisuudella tarkoitetaan järjestelmän palvelin/asiakas-kokonaisuuden toimintaa, sekä sitä, että järjestelmän julkiset rajapinnat toimivat. Luotettava perustoiminnallisuus antaa hyvän perustan mahdolliselle jatkokehitykselle.

# **2 Sanasto**

Dokumentissa viitataan tiettyihin käsitteisiin ja luokkanimiin, jotka on esitelty suunnitteludokumentissa. Sen lukeminen on suositeltavaa ennen tämän dokumentin lukemista.

**JUnit** on testauskehys java-luokkien testaukseen.

- **Netbeans** on java-kehitysympäristö, jota projektissa käytetään.
- **Code coverage** on *Netbeans*-kehitysympäristön liitännäinen, joka tutkii ohjelman lausekattavuutta.
- **Yksikkö** on java-luokka tai -luokkien kokonaisuus, joka luo tietyn järjestelmän sisäisen toiminnallisen kokonaisuuden.
- **Black box testing** eli mustalaatikkotestaus suoritetaan siten, että ohjelman sisäiseen toimintaan ei kiinnitetä huomiota, vaan ainoastaan tuloksiin.
- **White box testing** eli lasilaatikkotestauksessa tarkastellaan ohjelman suoritusta, ja varmistetaan sen oikeaoppinen toiminta.
- **Bottom up** testausmenetelmässä testataan "alhaalta ylös", eli varmistetaan ohjelman matalimman tason toiminnallisuus ensin, ja noustaan vähitellen ylemmäs.
- **Regressiotestaus** jo testattuun koodiin tehtyjen muutosten testaus.

# **3 Yksikkötestaus**

Yksikkötestauksen tarkoituksena on testata ohjelmiston komponentit, jotta varmistetaan niiden sisäisen toiminnan eheys. Toiminnalliset testit luodaan yksikön toteutuksen yhteydessä. *Netbeans*-kehitysympäristö mahdollistaa osittain automatisoidun testausluokkien generoinnin.

# **3.1 Lähestymistapa**

Yksikkötestauksessa testataan jokaisen ohjelmoidun luokan *white box*-menetelmällä. Jokainen ohjelmoija testaa itse tuottamansa koodin ohjelmointivaiheessa *JUnit*-testauskehystä käyttäen.

# **3.2 Testattavat kohdat**

Kaikista luokista testataan kaikki julkiset ja suojatut metodit sekä konstruktorit.

# **3.3 Hyväksymiskriteerit**

Poikkeustilanteet tulee käsitellä siten, että palvelin ei kaadu. Asiakasohjelma saa kaatua, mutta hallitusti, eli vähintään virheilmoituksen kera. Lausekattavuuden tulee olla 100%. Testattavat arvot valitaan arvoalueiden ääripäistä, eli esimerkiksi kokonaislukujen tapauksessa testattavat arvot voisivat olla maksimi, maksimi - 1, 1, 0, -1, minimi + 1, minimi.

# **3.4 Testauksen työkalut**

*Netbeans*-kehitysympäristöön on integroitu *JUnit*-testauskehyksen versiot 3 ja 4. Tässä projektissa käytetään 4. versiota. Lausekattavuuden selvittämiseen voi käyttää *Netbeans*kehitysympäristön *Code coverage*-liitännäistä.

# **4 Integrointitestaus**

Integrointitestauksessa liitetään komponentit yhteen, ja varmistetaan niiden ongelmaton yhteistyö.

# **4.1 Lähestymistapa**

Integrointitestausta suoritetaan sitä mukaa, kun komponentit saadaan hyväksystysti yksikkötestattua. Integrointitestaus on luonteeltaan *black box*-testausta, eli ohjelman suoritukseen sijaan kiinnitetään huomiota tuloksiin. Testit suoritetaan *bottom up*-menetelmällä.

Käytännön testaus suoritetaan samankaltaisin *JUnit*-testausluokin kuin yksikkötestauksessakin.

# **4.2 Testattavat kohdat**

Allaolevassa listassa on lueteltu testattavat toiminnalliset kokonaisuudet tärkeysjärjestyksessä. Tietyt toiminnot ovat riippuvaisia ylemmän tason toteutuksesta, joten sikäli tämä ei ole suoraviivainen testausjärjestys. Jos ylemmän tason toiminnallisuuden testaus paljastaa virheitä alemman tason komponenteissa, tulee alemman tason komponenttien virheet korjata. Suositeltavaa on, että henkilö tai henkilöt, jotka ovat alemman tason komponentin toteuttaneet, korjaavat siinä esiintyvät virheet. Tämä siksi, että he osaavat parhaiten analysoida korjauksen aiheuttamat muutokset ja mahdolliset lisävirheet.

- 1. Yhteyden muodostaminen ja hallinta. (ServerConnection ja ClientConnection)
- 2. Viestitysolioiden hallinnointi. (ServerObjectManager ja ClientObjectManager)
- 3. Pääluokat. (ClientMain ja ServerMain)
- 4. Asiakasohjelman käyttöliittymän toiminta. (ClientMainGUI)
- 5. Käyttöliittymämoduulien välitys. (ClientGUIModuleManager)
- 6. Tietokannan käyttö ja käyttäjänhallinta. (ServerDatabaseOperator ja ServerUserAuthentication)
- 7. Pelimoduulimanagerin toiminta ja pelimoduulien rajapinnat (ClientGamemodule-Manager ja ServerGamemoduleManager)
- 8. Texas Hold'em-moduulin palvelinkomponentti.
- 9. Texas Hold'em-moduulin asiakaskomponentti.

# **5 Järjestelmätestaus**

Järjestelmätestauksessa testataan järjestelmä kokonaisuudessaan ja käyttäjän näkökulmasta. Testaus suoritetaan järjestelmätestitapauksien pohjalta, jotka on eritelty liitteessä 6. Testitapaukset ovat muodostettu vaatimusmäärittelydokumentin järjestelmävaatimusten pohjalta. Kaikki testitapaukset tulee suorittaa hyväksytysti.

# **6 Testausaikataulu**

Yksikkötestaus suoritetaan toteutuksen yhteydessä. Käytännössä integrointitestaus voidaan aloittaa aiemminkin, sitä mukaa kun osajärjestelmät läpäisevät yksikkötestauksen.

- 14.4.2008: Integrointitestaus aloitetaan.
- 21.4.2008: Integrointitestaus valmista.
- 21.4.2008: Järjestelmä- ja muu testaus aloitetaan.
- 28.4.2008: Testaus valmis.

# **Liite 1. Järjestelmätestitapaukset**

1. Palvelimen pystyttäminen.

#### **Tunniste:** JTT1

**Tavoite:** Ylläpitäjä voi pystyttää palvelimen antamalla sille kuunneltavan portin ja määrittämällä sille lokitiedoston sekä tietokantayhteyden.

**Esiehdot:** Ylläpitäjällä on tarvittavat oikeudet käynnistää palvelin, ja tarvittavat tiedosto-oikeudet.

**Toimijat:** Ylläpitäjä.

#### **Arvoalueet:**

- **Portti:** 49152-65535
- **Tietokantayhteys:** Käyttäjätunnus, salasana, ajuri, tietokannan osoite ja portti.

#### **Testitapauksen suoritus ja hyväksytyt lopputilat**

(a) **Selite:** Oikeat parametrit.

**Suorite:** Suorita asennus antamalla hyväksyttävä portti ja tietokantayhteys.

**Lopputila:** Palvelin on pystytetty ja se kuuntelee asetettua porttia. Lokitiedostoon saadaan kirjoitettua, sekä tietokantaan on luotu käyttäjärekisteritaulu.

(b) **Selite:** Virheellinen portti.

**Suorite:** Suorita asennus antamalla virheellinen portti ja tietokantayhteys, sekä tietokannan käyttäjätunnus ja salasana.

**Lopputila:** Ylläpitäjälle annetaan virheilmoitus, jossa kerrotaan, että annettu portti on virheellinen. Palvelin ei pystyty.

- (c) **Selite:** Virheellinen tietokantayhteys. **Suorite:** Suorita asennus antamalla hyväksyttävä portti ja epäkelpo tietokantayhteys, sekä tietokannan käyttäjätunnus ja salasana. **Lopputila:** Ylläpitäjälle annetaan virheilmoitus, jossa kerrotaan, että tietokantayhteyttä ei saatu muodostettua, sekä syy. Palvelin ei pystyty.
- (d) **Selite:** Virheellinen tietokantaan kirjautuminen. **Suorite:** Suorita asennus antamalla hyväksyttävä portti ja kelvollinen tietokantayhteys, sekä virheellinen tietokannan käyttäjätunnus ja/tai salasana.

**Lopputila:** Ylläpitäjälle annetaan virheilmoitus, jossa kerrotaan, että tietokantayhteyttä ei saatu muodostettua, sekä syy. Palvelin ei pystyty.

2. Yhteyden muodostaminen palvelimeen

#### **Tunniste:** JTT2

**Tavoite:** Käyttäjä saa yhteyden palvelimeen.

**Esiehdot:** Käyttäjä on asentanut asiakasohjelman, ja hänen palomuurissaan on asiakasohjelmanmentävä aukko. Ohjelma on käynnistetty, eikä yhteyttä ole vielä muodostettu. Palvelin on pystytetty onnistuneesti jonnekin. Käyttäjä tietää palvelimen ip-osoitteen ja portin.

**Toimijat:** Pelaaja, Superuser.

#### **Arvoalueet:**

- **Palvelimen verkko-osoite:** Validi IPv4:n mukainen ip-osoite (0-255.0- 255.0-255.0-255).
- **Palvelimen portti:** 49152-65535.

#### **Testitapauksen suoritus ja hyväksytyt lopputilat**

- (a) **Selite:** Oikeat parametrit. **Suorite:** Valitse *Yhdistä palvelimeen*-toiminto, ja anna osoite, jossa palvelimen tiedetään olevan, sekä oikea portti. **Lopputila:** Yhteys palvelimeen muodostuu onnistuneesti, ja käyttäjältä
	- tivataan käyttäjätunnusta.
- (b) **Selite:** Virheellinen portti.

**Suorite:** Valitse *Yhdistä palvelimeen*-toiminto, ja anna osoite, jossa palvelimen tiedetään olevan, sekä väärä portti.

**Lopputila:** Yhteyttä ei muodostettu. Käyttäjälle ilmoitetaan syy (osoitteesta ei vastattu.)

3. Käyttäjän tunnistautuminen

**Tunniste:** JTT3

- **Tavoite:** Käyttäjän täytyy pystyä tunnistautumaan päästäkseen käsiksi järjestelmään.
- **Esiehdot:** Käyttäjä on muodostanut yhteyden asiakasohjelmassa onnistuneesti, ja hänellä on jo käyttäjätili.

**Toimijat:** Pelaaja, Superuser.

#### **Arvoalueet:**

- **Käyttäjätunnus:** Merkkijono.
- **Salasana:** Merkkijono.

#### **Testitapauksen suoritus ja hyväksytyt lopputilat**

- (a) **Selite:** Oikeat tunnukset. **Suorite:** Syötä oikea käyttäjätunnus ja salasana. **Lopputila:** Verkkoyhteys on muodostettu, ja ruutuun aukeaa aulanäkymä.
- (b) **Selite:** Väärä käyttäjätunnus.

**Suorite:** Syötä olematon käyttäjätunnus ja mikä tahansa salasana. **Lopputila:** Järjestelmä ilmoittaa, että kirjautuminen epäonnistui, ja pyytää käyttäjää kirjoittamaan tunnuksensa uudestaan.

(c) **Selite:** Väärä salasana.

**Suorite:** Syötä olemassaoleva käyttäjätunnus ja väärä salasana. **Lopputila:** Järjestelmä ilmoittaa, että kirjautuminen epäonnistui, ja pyytää käyttäjää kirjoittamaan tunnuksensa uudestaan.

- (d) **Selite:** Toistuvasti epäonnistunut kirjautuminen. **Suorite:** Syötä väärä käyttäjätunnus tai salasana 5 kertaa. **Lopputila:** Palvelin katkaisee yhteyden. Asiakasohjelma ilmoittaa yhteyden katkeamisesta.
- (e) **Selite:** Kirjautuminen superuserina. **Suorite:** Syötä superuserin käyttäjätunnus ja salasana. **Lopputila:** Verkkoyhteys on muodostettu, ja ruutuun aukeaa superuserin aulanäkymä.
- (f) **Selite:** Kirjautuminen palvelimelle jo kirjautuneen käyttäjän tunnuksilla. **Suorite:** Syötä jo kirjautuneen käyttäjän tunnistustiedot. **Lopputila:** Verkkoyhteys on muodostettu, ja ruutuun aukeaa aulanäkymä.
- (g) **Selite:** Tietokantayhteys ei toimi. **Suorite:** Anna käyttäjätunnus ja salasana silloin, kun tietokantayhteys ei ole toiminnassa. **Lopputila:** Käyttäjälle ilmoitetaan järjestelmähäiriöstä, ja katkaisee yh-

teyden.

4. Uuden käyttäjän rekisteröityminen.

## **Tunniste:** JTT4

**Tavoite:** Käyttäjän täytyy pystyä rekisteröitymään saadakseen oikeuden käyttää järjestelmää.

**Esiehdot:** Käyttäjä on muodostanut yhteyden palvelimeen.

# **Toimijat:** Pelaaja

# **Arvoalueet:**

- **Käyttäjätunnus:** 1-12:n merkin mittainen Merkkijono.
- **Salasana:** 8-20:n merkin mittainen merkkijono.

# **Testitapauksen suoritus ja hyväksytyt lopputilat**

- (a) **Selite:** Sopivat syötteet. **Suorite:** Syötä käyttäjätunnus, jota ei ole vielä käytössä, ja salasana. **Lopputila:** Käyttäjätili on luotu, ja käyttäjä ohjataan aulanäkymään.
- (b) **Selite:** Olemassaoleva tunnus. **Suorite:** Syötä olemassaoleva käyttäjätunnus ja salasana. **Lopputila:** Järjestelmä ilmoittaa, että tunnus on jo käytössä, ja pyytää valitsemaan uuden tunnuksen.
- (c) **Selite:** Tietokantayhteys rikki. **Suorite:** Syötä käyttäjätunnus ja salasana, silloin kun tietokantayhteys ei

ole toiminnassa.

**Lopputila:** Järjestelmä ilmoittaa järjestelmähäiriöstä, ja katkaisee yhteyden.

5. Aulanäkymä.

#### **Tunniste:** JTT5

- **Tavoite:** Tässä testitapauksessa testataan aulanäkymän ja sen komponenttien toiminnallisuus. Testattavia komponentteja on Pelilista, Peli-info, sekä pelinluontija peliinliittymisnappulat.
- **Esiehdot:** Käyttäjällä on tunnus järjestelmässä, ja hän on päässyt kirjautumaan järjestelmään.

**Toimijat:** Pelaaja, Superuser.

#### **Arvoalueet:**

- **Pelilista:** 0-100 käynnissä olevaa peliä.
- **Peli-info:** *Peli-info*-tekstikentän minimi- ja maksimipituus.

#### **Testitapauksen suoritus ja hyväksytyt lopputilat**

- (a) **Selite:** Pelien lukumäärän testaus. **Suorite:** Näytä näkymä, kun pelejä on luotu 0, 1, 99 ja 100 kappaletta. **Lopputila:** Pelilistassa näkyvät kaikki pelit.
- (b) **Selite:** *Peli-info*-kentän testaus. **Suorite:** Tarkastele *peli-info*-kenttää pelistä, jossa on *null*-arvoinen *peliinfo*, minimimittainen *peli-info*, maksimimittainen peli-info - 1, ja maksimimittainen *peli-info*. **Lopputila:** *Peli-info*-kentässä näkyy tai ei näy tekstiä.

(c) **Selite:** Pelinluontinapin testaus, kun maksimimäärää pelejä ei ole olemassa.

**Suorite:** Paina pelinluontinappia. **Lopputila:** Pelinluonti-ikkuna aukeaa.

- (d) **Selite:** Pelinluontinapin testaus, kun maksimimäärä pelejä on olemassa. **Suorite:** Paina pelinluontinappia. **Lopputila:** Ei tapahdu mitään.
- (e) **Selite:** Peliinliittymisnappi, kun salasanaa ei ole asetettu. **Suorite:** Paina peliinliittymisnappia. **Lopputila:** Pelaaja liittyy pöytään.
- (f) **Selite:** Peliinliittymisnappi, kun salasana on asetettu: Oikea salasana. **Suorite:** Kirjoita oikea salasana ja paina nappia. **Lopputila:** Pelaaja liittyy pöytään.
- (g) **Selite:** Peliinliittymisnappi, kun salasana on asetettu: Väärä salasana. **Suorite:** Kirjoita väärä salasana ja paina nappia. **Lopputila:** Pelaajalle ilmoitetaan väärästä salasanasta, eikä häntä liitetä pöytään.

6. Pelipöydän luominen asiakasohjelmassa

#### **Tunniste:** JTT6

- **Tavoite:** Tapauksessa testataan, annetaanko pelipöydän luontimahdollisuudet oikein.
- **Esiehdot:** Asiakasohjelmalla on yhteys, käyttäjä on kirjattu järjestelmään ja asiakasohjelmassa on näkymä, jossa on palvelimella luotuna olevat pelipöydät ja toiminto uuden pelipöydän luomiseksi.

**Toimijat:** Pelaaja, superuser

#### **Arvoalueet:**

•

#### **Testitapauksen suoritus ja hyväksytyt lopputilat**

- (a) **Selite:** Luontinäkymään siirtyminen **Suorite:** Käyttäjä valitsee toiminnon uuden pelipöydän luomiseksi. **Lopputila:** Asiakasohjelma siirtyy pelipöydän luontinäkymään, missä valittavana on palvelimeen liitetyt pelit.
- (b) **Selite:** Pelityypin valinta **Suorite:** Käyttäjä valitsee luontinäkymässä peliksi pokerin. **Lopputila:** Käyttäjälle annetaan pelimuotovaihtoehdoksi Texas Holdem.
- (c) **Selite:** Pelimuodon valinta **Suorite:** Käyttäjä valitsee edellisen kohdan jälkeen pelimuodoksi Texas Holdemin.

**Lopputila:** Käyttäjälle annetaan pelipöydän asetusvaihtoehdoiksi panosrajoitukset, pöytään tuotavan pelimerkkimäärän rajoitukset, aikaraja, sokkopanosten koko ja vähimmäispelaajamäärä.

(d) **Selite:** Rajoitusten valinta ja pöydän luonti oikein **Suorite:** Käyttäjä valitsee edellisen kohdan jälkeen haluamansa rajoitukset ja toiminnon "Create table". (Testataan muutamaan kertaan erilaisilla Texas Holdemin mukaisilla asetuksilla.)

**Lopputila:** Asiakasohjelma siirtyy pelipöytänäkymään, jossa asetusten mukainen pelipöytä on luotuna.

- (e) **Selite:** Rajoitusten valinta ja pöydän luonti väärin **Suorite:** Käyttäjä valitsee edellisessä kohdassa pelimerkkimäärän alarajaksi 10 000 ja ylärajaksi 1000 ja yrittää luoda pöydän. **Lopputila:** Käyttäjä saa virheilmoituksen siitä, etteivät asetukset ole pelilogiikan mukaisia.
- (f) **Selite:** Perumistoiminto **Suorite:** Käyttäjä valitsee perumistoiminnon missä tahansa kohtaa luontinäkymässä.

**Lopputila:** Asiakasohjelma palaa pelipöytäluettelonäkymään.

7. Botin palvelinyhteyden muodostaminen

**Tunniste:** JTT7

**Tavoite:** Tapauksessa testataan, yhdistetäänkö botti palvelimeen oikein.

**Esiehdot:** Yhteysohjelma botin peliin liittämiseksi on käynnistetty, ja käyttäjälle on näkyvissä näkymä, jossa kysytään tiedot palvelinyhteyden muodostamiseen ja pelipöydän luomiseen tai jo olemassa olevaan pelipöytään liittymiseen.

**Toimijat:** Käyttäjä, botti

#### **Arvoalueet:**

•

#### **Testitapauksen suoritus ja hyväksytyt lopputilat**

(a) **Selite:** Botin yhdistäminen ja valmiiseen pelipöytään liittyminen oikein **Suorite:** Käyttäjä antaa tiedoiksi oikein bottiohjelman sijainnin ja nimen, käyttäjätunnuksen ja sen salasanan, liityttävän pöydän nimen ja salasanan, käsilokin tallennuskohteen ja pelipöytään otettavan pelimerkkimäärän, valitsee pelipöytänäkymän avattavan hänelle katsojatilassa ja valitsee pelipöytään liittymistoiminnon.

**Lopputila:** Asiakasohjelma yhdistää botin palvelimeen, ja palvelin liittää botin annettuun pelipöytään annetuin asetuksin. Käyttäjälle avataan pelipöytänäkymä katsojatilassa.

(b) **Selite:** Väärä salasana

**Suorite:** Toistetaan ensimmäinen suorite, paitsi annetaan käyttäjätunnukselle väärä salasana.

**Lopputila:** Annetaan virheilmoitus väärästä salasanasta.

(c) **Selite:** Olematon käyttäjätunnus **Suorite:** Toistetaan ensimmäinen suorite, paitsi annetaan käyttäjätunnus, jota ei ole olemassa.

**Lopputila:** Annetaan virheilmoitus olemattomasta käyttäjätunnuksesta.

(d) **Selite:** Virheelliset yhteysparametrit **Suorite:** Toistetaan ensimmäinen suorite, paitsi annetaan väärät yhteysparametrit.

**Lopputila:** Annetaan virheilmotus, ettei palvelimeen saada yhteyttä.

(e) **Selite:** Botin yhdistäminen ja uuteen pelipöytään liittyminen oikein **Suorite:** Käyttäjä antaa tiedoiksi oikein bottiohjelman sijainnin ja nimen, käyttäjätunnuksen ja sen salasanan, käsilokin tallennuskohteen, pelipöytään otettavan pelimerkkimäärän, pöydässä pelattava peli, pelimuoto ja pelipöytää liittyvät asetukset (kts. edellinen testitapaus), raja sille, kuinka monta pelaajaa pöydässä on oltava ennen pelin alkua, rajoitukset pelipöytään tuotavalle pelimerkkimäärälle ja palvelimen verkko-osoite ja kuunteluportti. Käyttäjä valitsee, ettei pelipöytänäkymää avata hänelle katsojatilassa. Käyttäjä valitsee pöydän luomistoiminnon.

**Lopputila:** Asiakasohjelma yhdistää botin palvelimeen, ja palvelin luo pelipöydän annetuin asetuksin ja liittää botin siihen. Käyttäjälle ei avata pelipöytänäkymää.

(f) **Selite:** Väärä salasana

**Suorite:** Toistetaan viides suorite, paitsi annetaan käyttäjätunnukselle väärä salasana.

**Lopputila:** Annetaan virheilmoitus väärästä salasanasta.

(g) **Selite:** Olematon käyttäjätunnus **Suorite:** Toistetaan viides suorite, paitsi annetaan käyttäjätunnus, jota ei ole olemassa.

**Lopputila:** Annetaan virheilmoitus olemattomasta käyttäjätunnuksesta.

(h) **Selite:** Virheelliset yhteysparametrit **Suorite:** Toistetaan viides suorite, paitsi annetaan väärät yhteysparametrit.

**Lopputila:** Annetaan virheilmotus, ettei palvelimeen saada yhteyttä.

8. Palvelimen käyttäjätilien hallinta

### **Tunniste:** JTT8

**Tavoite:** Tapauksessa testataan, kirjataanko käyttäjä sisään vain ja ainoastaan oikealla käyttäjänimellä ja salasanalla.

**Esiehdot:** Pelaajalla ja superuserilla on luotu tili ohjelmistoon.

**Toimijat:** Pelaaja, superuser

### **Arvoalueet:**

•

### **Testitapauksen suoritus ja hyväksytyt lopputilat**

- (a) **Selite:** Kirjautuminen oikein **Suorite:** Käyttäjä kirjautuu oikealla käyttäjänimellä ja salasanalla. **Lopputila:** Käyttäjä kirjataan sisään.
- (b) **Selite:** Väärä salasana **Suorite:** Käyttäjä kirjautuu olemassa olevalla käyttäjänimellä mutta väärällä salasanalla. **Lopputila:** Käyttäjälle annetaan virheilmoitus ja pyydetään salasanaa uudestaan.
- (c) **Selite:** Olematon käyttäjätunnus **Suorite:** Käyttäjä kirjautuu tietokannasta löytymättömällä käyttäjänimellä.

**Lopputila:** Käyttäjälle annetaan virheilmoitus ja pyydetään rekisteröitymään.

- (d) **Selite:** Superuserin kirjautuminen **Suorite:** Superuser kirjautuu oikealla tunnuksella ja salasanalla. **Lopputila:** Käyttäjä kirjataan sisään superuserina.
- 9. Pelimoduulin liittäminen palvelimeen

#### **Tunniste:** JTT9

- **Tavoite:** Tapauksessa testataan, tulevatko palvelimeen liitetyt pelimoduulit tarjolle käyttäjälle.
- **Esiehdot:** Käyttäjä voi kirjautua onnistuneesti järjestelmään, ja järjestelmään on liitettävissä uusi pelimoduuli, tässä tapauksessa Texas Hold'em.

**Toimijat:** Pelaaja, superuser

**Arvoalueet:**

•

#### **Testitapauksen suoritus ja hyväksytyt lopputilat**

(a) **Selite:** Pelimoduulin liittäminen ja päivittäminen 5 minuutin välein **Suorite:** Pelaaja kirjautuu järjestelmään ja menee uuden pelipöydän luontinäkymään. Texas Hold'em liitetään palvelimeen. Pelaaja odottaa 5 minuuttia.

**Lopputila:** Liitetty pelimoduuli ilmestyy pelimuotovalikkoon.

- (b) **Selite:** Pelimoduulin liittäminen ja superuserin kirjautuminen **Suorite:** Texas Hold'em liitetään palvelimeen. Superuser kirjautuu järjestelmään ja menee pelipöydän luontinäkymään. **Lopputila:** Liitetty pelimoduuli on ilmestynyt pelimuotovalikkoon superuserin kirjautumishetkellä.
- 10. Palvelin- ja asiakasohjelman kommunikointi

### **Tunniste:** JTT10

**Tavoite:** Tapauksessa testataan, viestiikö palvelin pelitapahtumat kaikille osapuolille ja päättyykö palvelin- ja asiakasohjelman välinen yhteydenpito, jos asiakas ei lähetä tarkistuksia.

**Esiehdot:** 10 asiakasohjelmaa samassa huoneessa on liitetty oikein palvelimeen.

**Toimijat:** Pelaaja, superuser

**Arvoalueet:**

## •

## **Testitapauksen suoritus ja hyväksytyt lopputilat**

(a) **Selite:** Pelaaminen ja pelitapahtumien seuraaminen **Suorite:** Pelataan pokeria 10 asiakasohjelmalla, jotka on yhdistetty palvelimeen samasta huoneesta mutta eri koneilta ja tarkistetaan joka siirron jälkeen kunkin ruudulta, mitä tapahtuu.

**Lopputila:** Jokainen pelitapahtuma lähetetään jokaiselle asiakasohjelmalle lukuun ottamatta muiden pelaajien piilokortteja.

- (b) **Selite:** Yhteyden katkeaminen tarkistusten loppuessa **Suorite:** Muokataan väliaikaisesti asiakasohjelman koodia niin, ettei se lähetä tarkastuksia palvelimelle. **Lopputila:** Yhteys katkeaa määrätyn aikavälin sisällä.
- 11. Palvelimen pelipöytien hallinta

#### **Tunniste:** JTT11

**Tavoite:** Tapauksessa testataan, pitääkö palvelin oikein pelipöydistä kirjaa, poistetaanko tyhjä pelipöytä pöytien määrän ylittäessä sadan tai estetäänkö pelaajaa liittymästä peliin, nollataanko pelipöytä pelaajamäärän tippuessa nollaan tai yhteen, ja käynnistyykö peli uudelleen minimipelaajamäärän täyttyessä.

**Esiehdot:** Käyttäjä on kirjautunut palvelimeen.

**Toimijat:** Pelaaja, superuser

#### **Arvoalueet:**

•

#### **Testitapauksen suoritus ja hyväksytyt lopputilat**

(a) **Selite:** Pelipöytien tiedot

**Suorite:** Luodaan sopiva määrä pöytiä ja haetaan niistä pelin nimi, pelaajien minimi- ja maksimimäärät, pelityyppi, pöydässä olevat pelaajat ja pöydässä pelattujen kierrosten lokien talletus.

**Lopputila:** Edellä mainitut tiedot tulostetaan oikein näytölle.

(b) **Selite:** Käyttämättömänä olleen pelipöydän poistaminen **Suorite:** Lisätään palvelimelle 101. pelipöytä, kun tyhjiä pöytiä on vähintään yksi.

**Lopputila:** Pisimpään käyttämättömänä ollut pöytä poistetaan ja uusi luodaan tilalle.

- (c) **Selite:** Pöydän luominen, kun resurssit ovat lopussa **Suorite:** Lisätään palvelimelle 101. pelipöytä, kun tyhjiä pöytiä ei ole. **Lopputila:** Uutta pöytää ei voida luoda.
- (d) **Selite:** Pöydän nollaaminen **Suorite:** Vähennetään pöydässä olevia pelaajia, kunnes heitä on jäljellä 0 tai 1.

**Lopputila:** Pöytä nollataan.

(e) **Selite:** Pelaajien lisääminen täyttämättä minimimäärää **Suorite:** Lisätään tyhjään tai alle kahden hengen pöytään alle minimimäärä pelaajia.

**Lopputila:** Mitään ei tapahdu.

(f) **Selite:** Pelaajien lisääminen minimimäärä täyttämällä **Suorite:** Lisätään tyhjään tai alle kahden hengen pöytään minimimäärä pelaajia.

**Lopputila:** Peli käynnistyy.

12. Korttipakan hallinta

#### **Tunniste:** JTT12

**Tavoite:** Tapauksessa testataan, ovatko korttipakat sekoitettuja.

**Esiehdot:** Asiakasohjelma on yhteydessä palvelimeen ja käyttäjä kirjautuneena sisään ja istunut pelipöytään.

**Toimijat:** Superuser

**Arvoalueet:**

•

## **Testitapauksen suoritus ja hyväksytyt lopputilat**

- (a) **Selite:** Korttien järjestyksen seuraaminen **Suorite:** Superuser pelaa pöydässä Texas Hold'emia useita pelejä ja merkitsee korttipakan järjestyksen muistiin. **Lopputila:** Korttien järjestys vaikuttaa satunnaiselta.
- 13. Pelitapahtumien tallennus lokiin

## **Tunniste:** JTT13

**Tavoite:** Tapauksessa testataan, tallentuvatko tiedot oikein tietokantaan.

**Esiehdot:** Peliin tarvittava määrä käyttäjiä on kirjautunut palvelimelle, ja kolme erilaista pelipöytää on luotu.

**Toimijat:** Pelaaja, superuser

**Arvoalueet:**

•

### **Testitapauksen suoritus ja hyväksytyt lopputilat**

(a) **Selite:** Uudelleen peluutus **Suorite:** Pelataan jokaisella pelipöydällä vähintään yksi peli pokeria ja merkitään pelatessa jaot muistiin. Tämän jälkeen uudelleen peluutetaan pelit palvelimella.

**Lopputila:** Uudelleen peluutukset vastaavat muistiin merkittyjä jakoja.

14. Palvelinohjelmaan yhteydessä olevien käyttäjien hallinta

## **Tunniste:** JTT14

**Tavoite:** Tapauksessa testataan, pitääkö palvelinohjelma kirjaa käyttäjistä ja heidän toimistaan.

**Esiehdot:** Pelaaja on kirjautunut sisään ja istunut pelipöytään.

**Toimijat:** Pelaaja, superuser

#### **Arvoalueet:**

•

## **Testitapauksen suoritus ja hyväksytyt lopputilat**

(a) **Selite:** Keskeytyneen pelin jatkaminen **Suorite:** Pelaaja pelaa jonkin aikaa, katkaisee hetkeksi Internet-yhteyden (esimerkiksi irroittamalla verkkokaapelin koneesta) ja ottaa nopeasti uudelleen yhteyttä palvelimeen.

**Lopputila:** Pelaaja pääsee jatkamaan keskeytynyttä peliä.

15. Pelitapahtumien hallinta asiakasohjelmassa

#### **Tunniste:** JTT15

**Tavoite:** Tapauksessa testataan Texas Hold'emin hallintanappuloiden toiminta ja peliin osallistuminen joko pelaajana tai katsojana ja siirtyminen näistä kahdesta tilasta toiseen.

**Esiehdot:** Pelaaja on liittynyt pelipöytään.

**Toimijat:** Pelaaja, superuser

#### **Arvoalueet:**

•

### **Testitapauksen suoritus ja hyväksytyt lopputilat**

(a) **Selite:** Katsojaksi-nappi

**Suorite:** Pelaaja painaa liittyessään pöytään nappia "katsojaksi". **Lopputila:** Pelaaja päätyy katsojatilaan ja näkee enää nappulat "istu"ja "poistu pöydästä".

- (b) **Selite:** Poistu pöydästä -nappi **Suorite:** Katsoja painaa nappia "poistu pöydästä". **Lopputila:** Katsoja poistuu pöydästä.
- (c) **Selite:** Istu-nappi **Suorite:** Katsoja painaa nappia "istu". **Lopputila:** Katsoja liittyy peliin, ja nyt hänellä on näkyvillä napit "katsojaksi", "fold", "check", "bet ja merkkimäärä", "call", "nouse pöydästä"ja "poistu pöydästä".
- (d) **Selite:** Passiivinen nappi **Suorite:** Pelaaja painaa passiivista nappia. **Lopputila:** Mitään ei tapahdu.
- (e) **Selite:** Aktiivinen nappi **Suorite:** Pelaaja painaa aktiivista nappia. **Lopputila:** Nappiin liittyvä toiminto toteutuu.